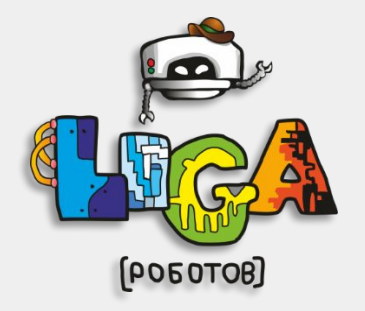

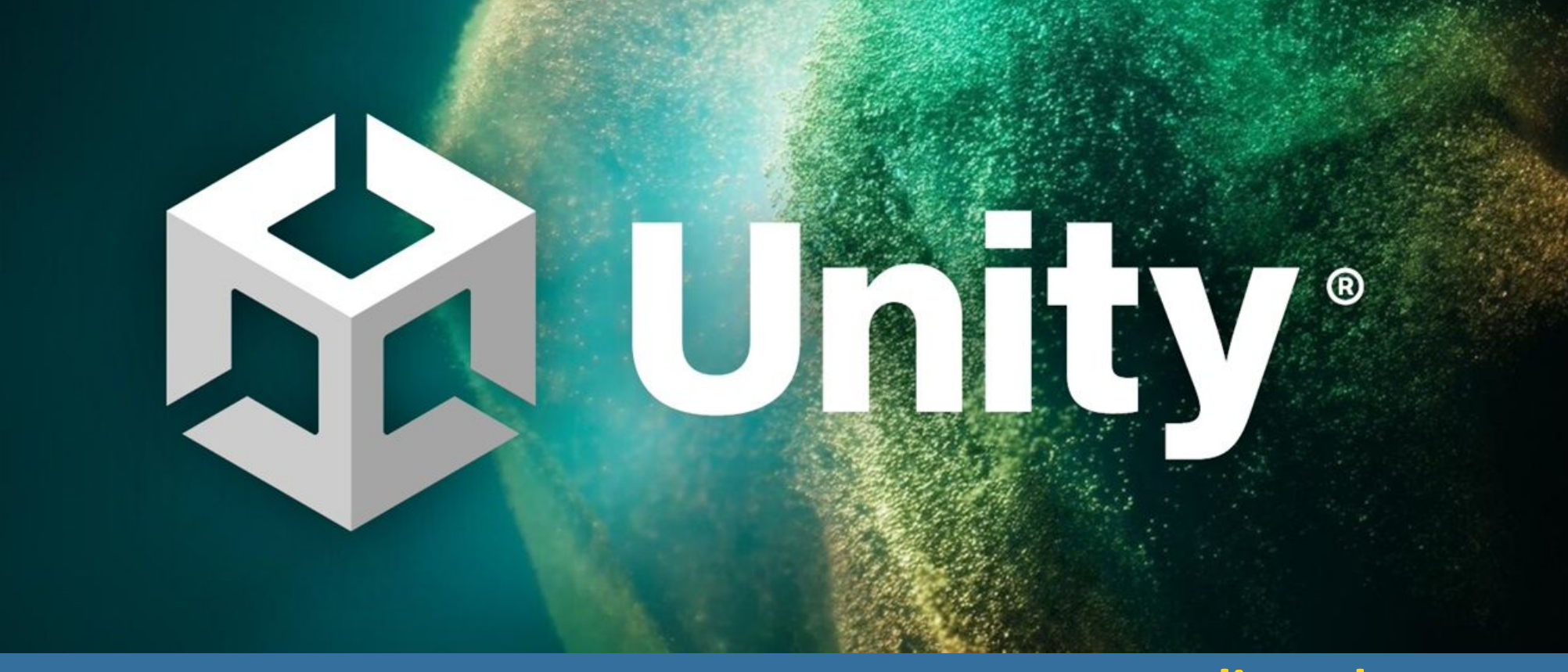

**Федеральная сеть секций робототехники «Лига Роботов» krsk@ligarobotov.ru 8(391)272-10-40**

# **ligarobotov.ru Занятие №1**

**игр.** 

# **Введение в создание**

**© «Лига Роботов», Красноярск**

# **Токены занятия**

- **1. Геймдизайн**
- **2. Игровые художники**
- **3. Звуковой дизайн**
- **4. Повторение**
- **5. Плавное движение камеры**

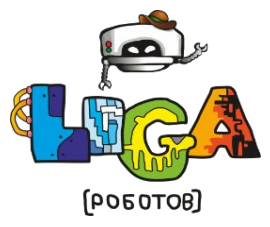

# **Геймдизайн**

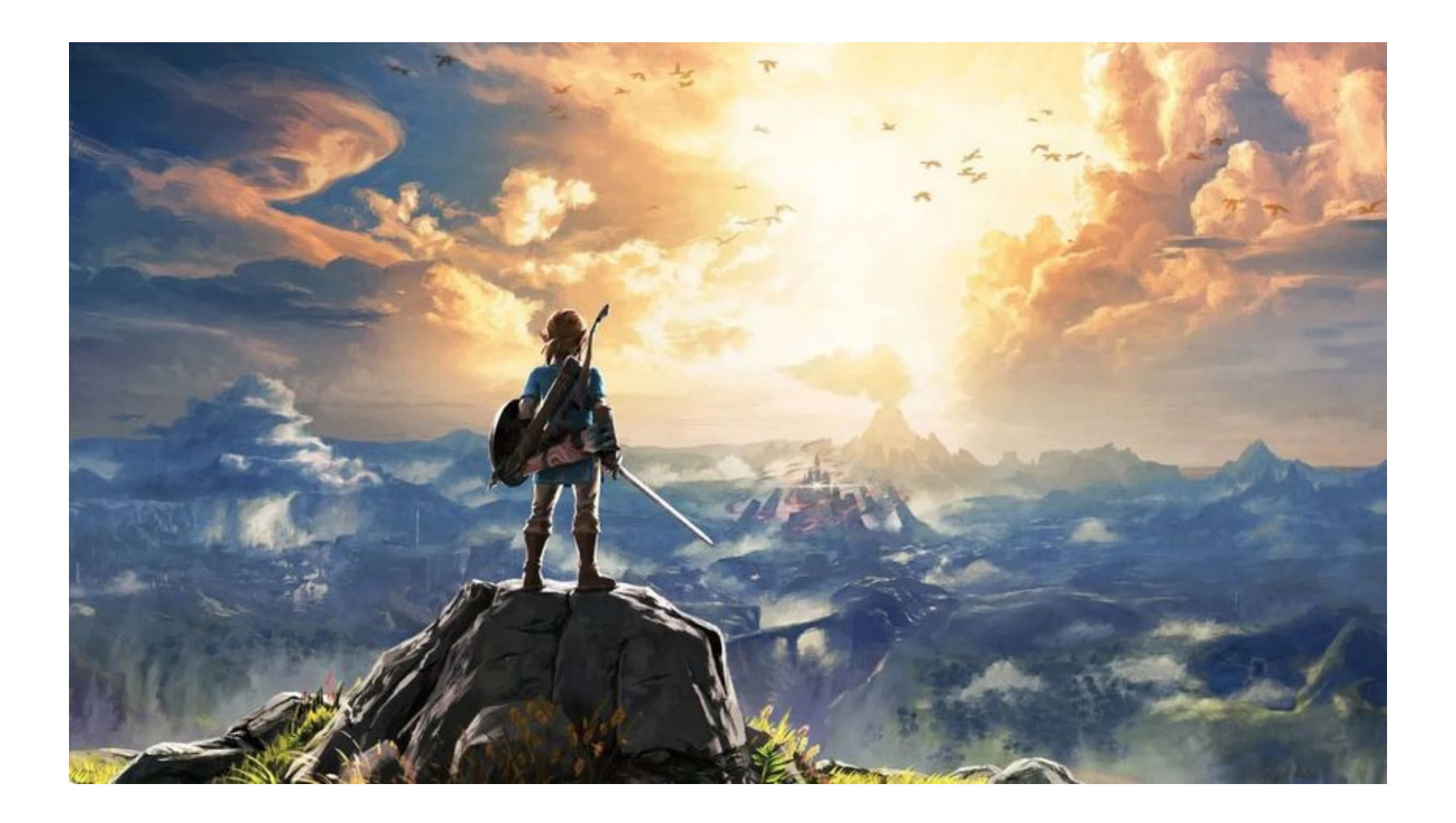

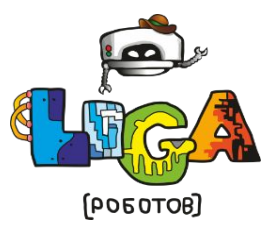

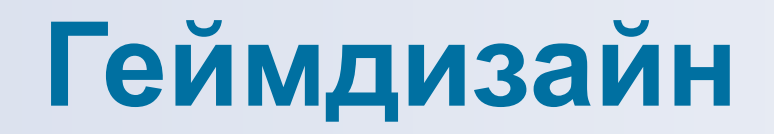

### **1. Цель и задачи игры 2. Механики игры 3. Баланс и прогрессия**

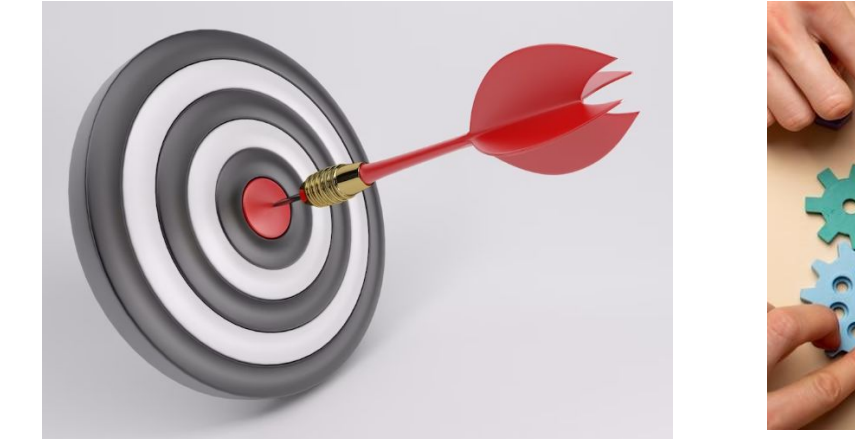

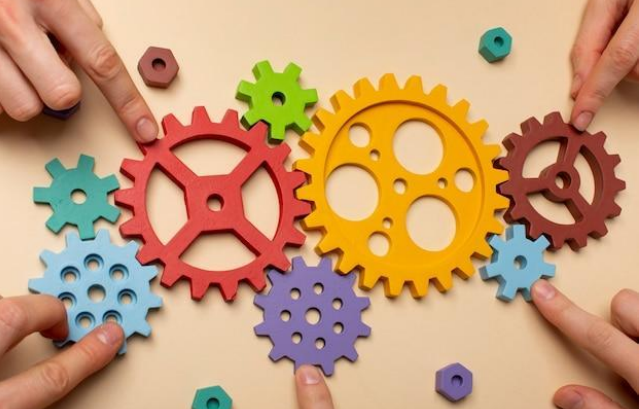

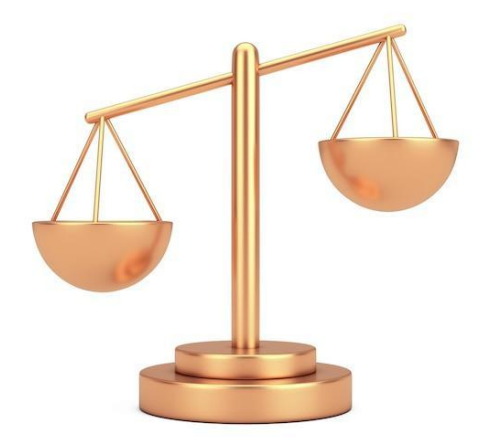

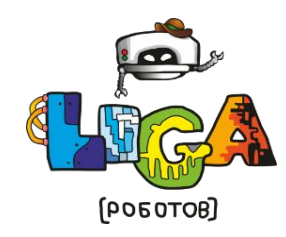

**ligarobotov.ru © Федеральная сеть секций робототехники «Лига Роботов», Красноярск 2023**

# **Звук в играх**

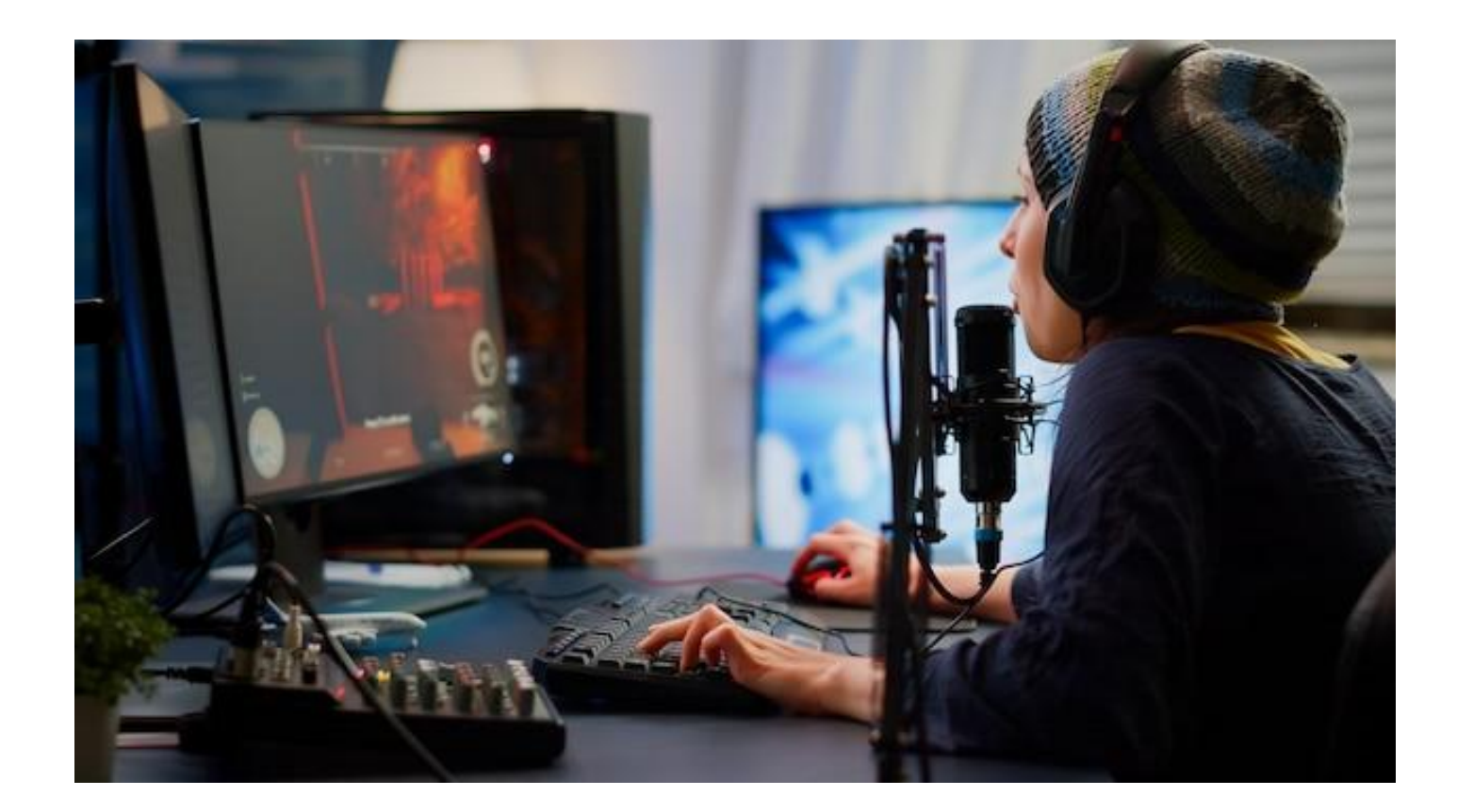

**Представьте себе игру без звука и музыки.**

**Скукота да и только!**

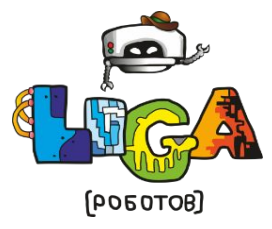

# **Внешний вид игры**

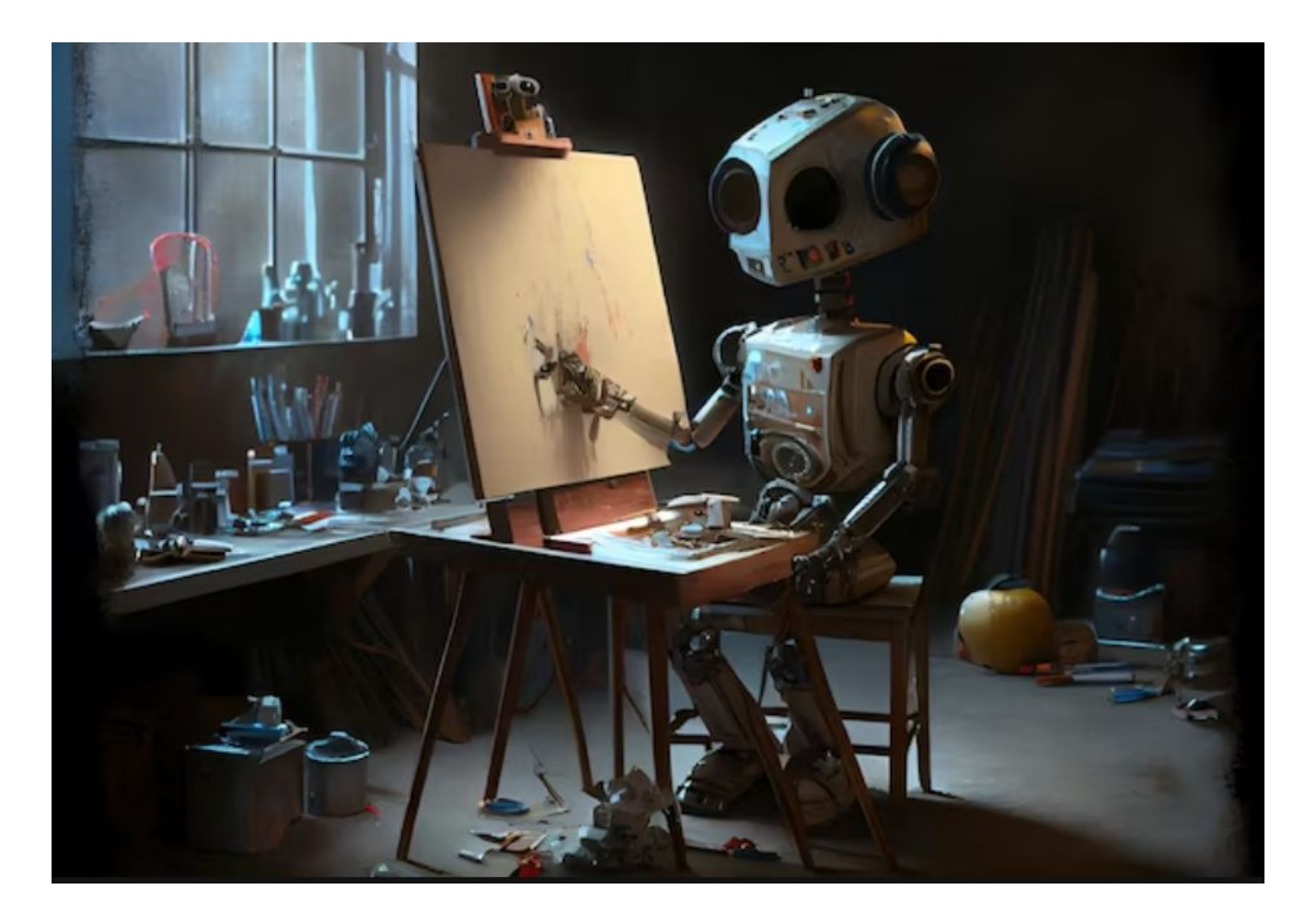

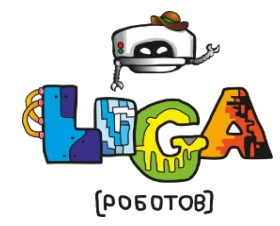

**1. Примерим на себя роль геймдизайнера и будем продумывать игры 2. Станем игровыми художниками и будем сами рисовать спрайты для наших проектов 3. Научимся работать со звуком**

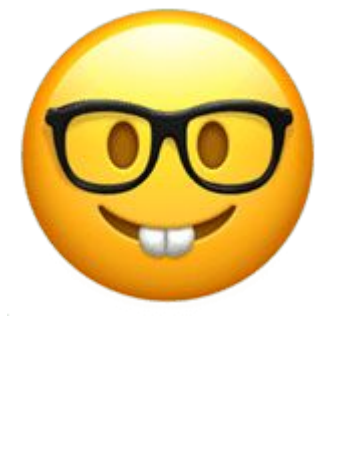

# **Создадим проект**

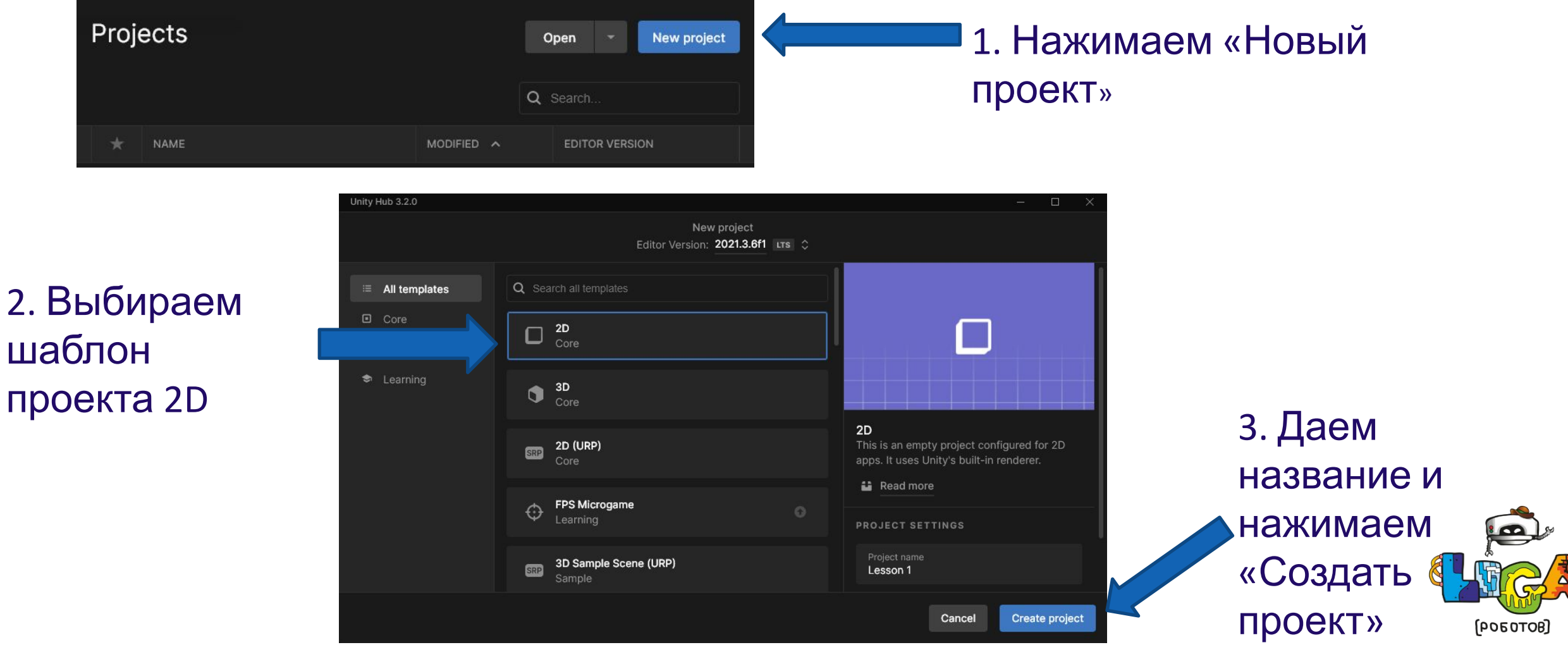

 $2.$ 

**ligarobotov.ru © Федеральная сеть секций робототехники «Лига Роботов», Красноярск 2023**

My project - SampleScene - Windows, Mac, Linux - Unity 2021.3.6f1 Personal <DX11>

Sign in

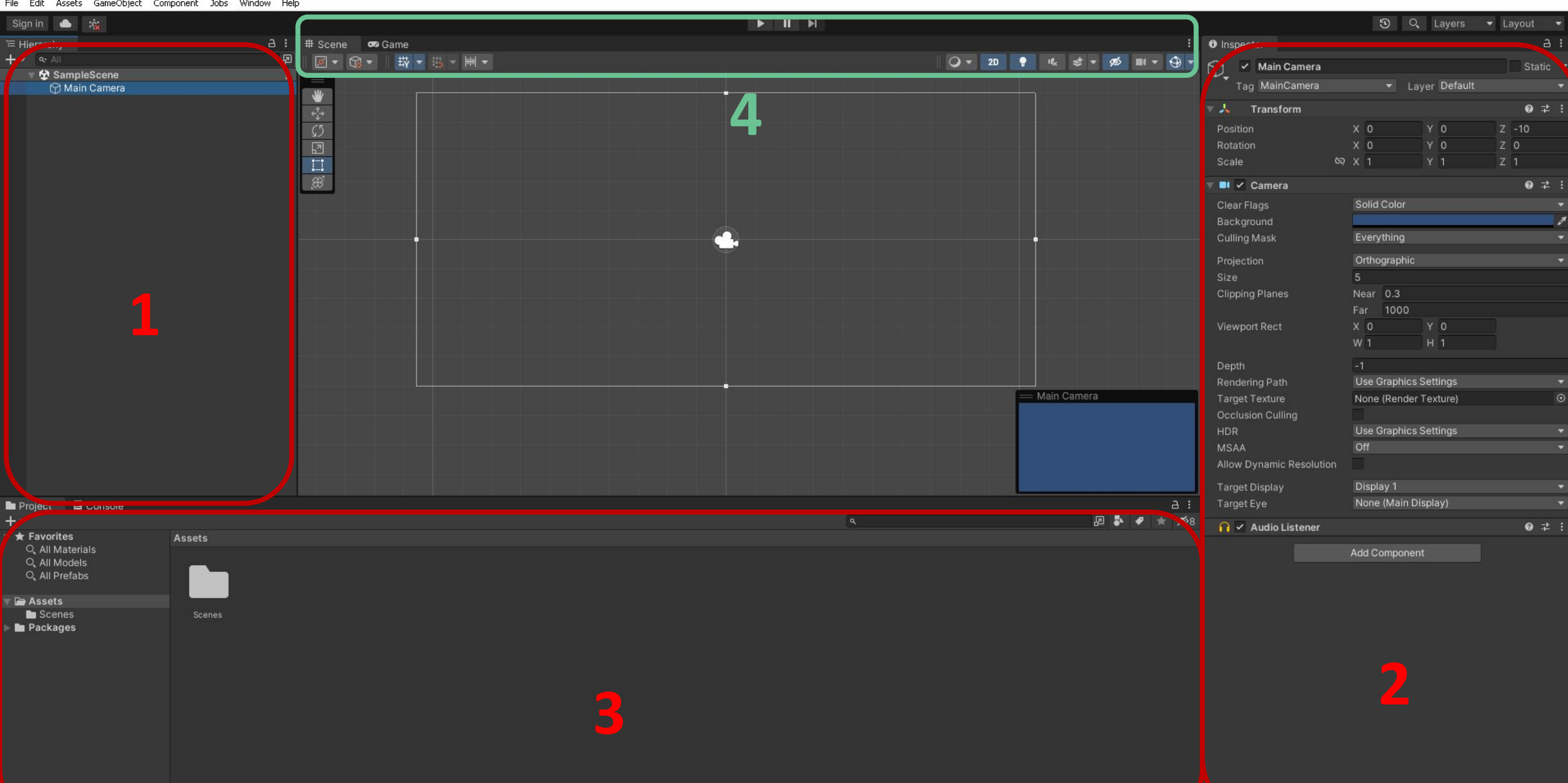

Assets  $\blacksquare$  Scene Package

 $\pi$  x  $\mathcal{R}$   $\odot$ 

 $\overline{\mathscr{A}}$ 

# **Создадим спрайты**

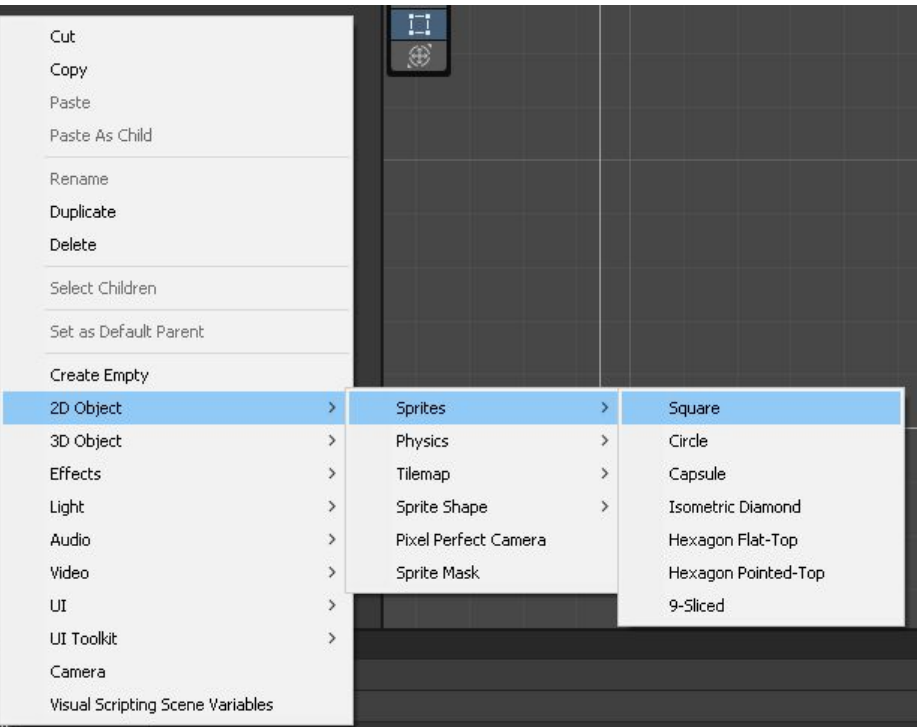

- 1. Создайте квадрат (Square)
- 2. Создайте круг (Circle)
- 3. Отмасштабируйте квадрат так, чтобы получилась платформа

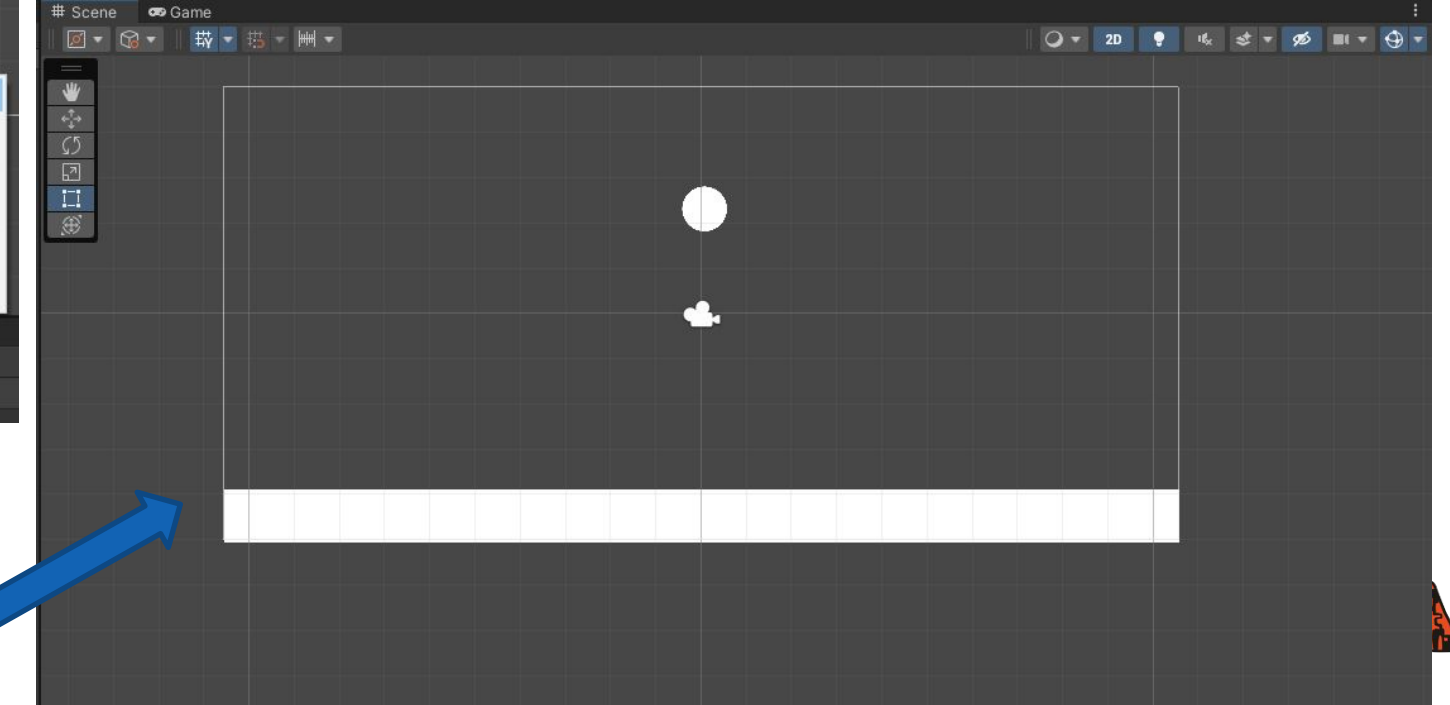

### Должно выглядеть примерно

ligarbbotov.ru

# **Добавляем компоненты**

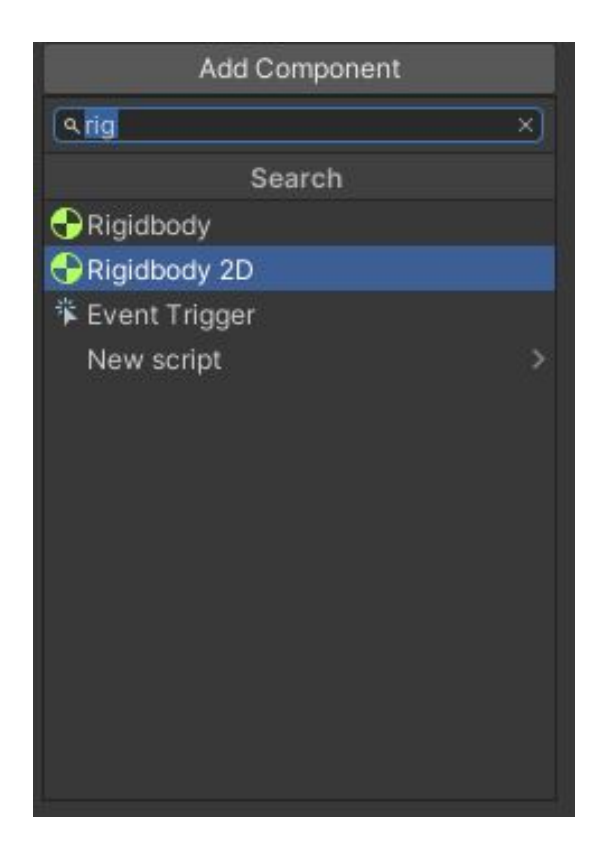

### Circle:

- 1. Добавляем компонент Rigidbody 2D
- 2. Добавляем компонент Circle Collider 2D

Square: Добавляем компонент Box Collider 2D

### Запускаем и проверяем

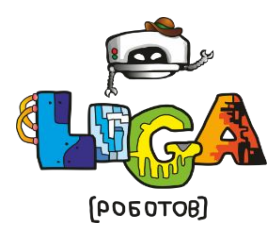

# **Скрипты**

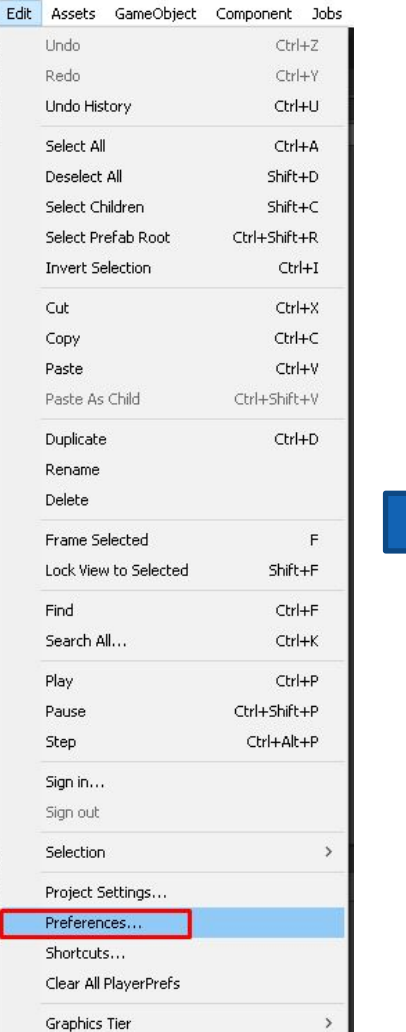

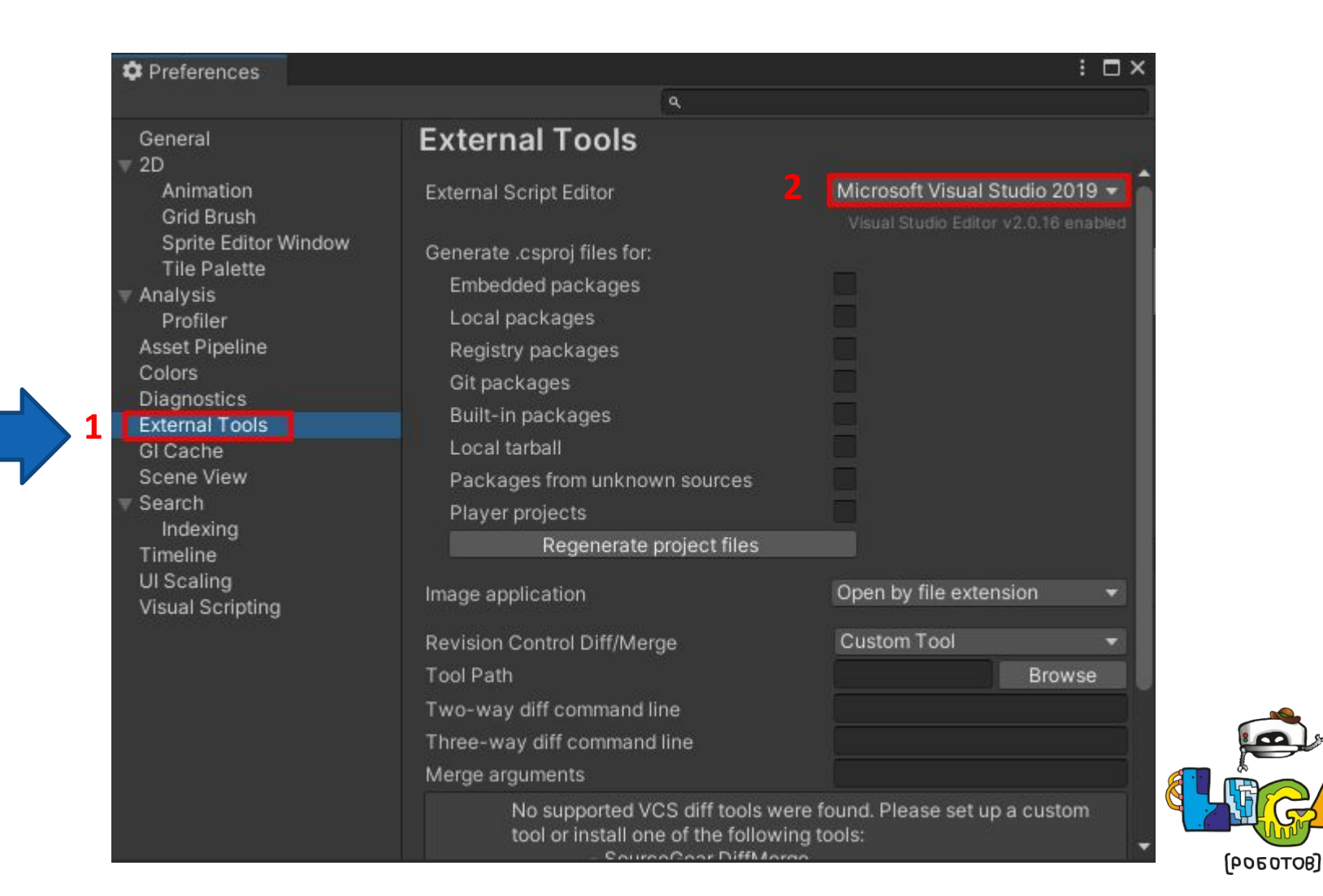

# **Скрипты**

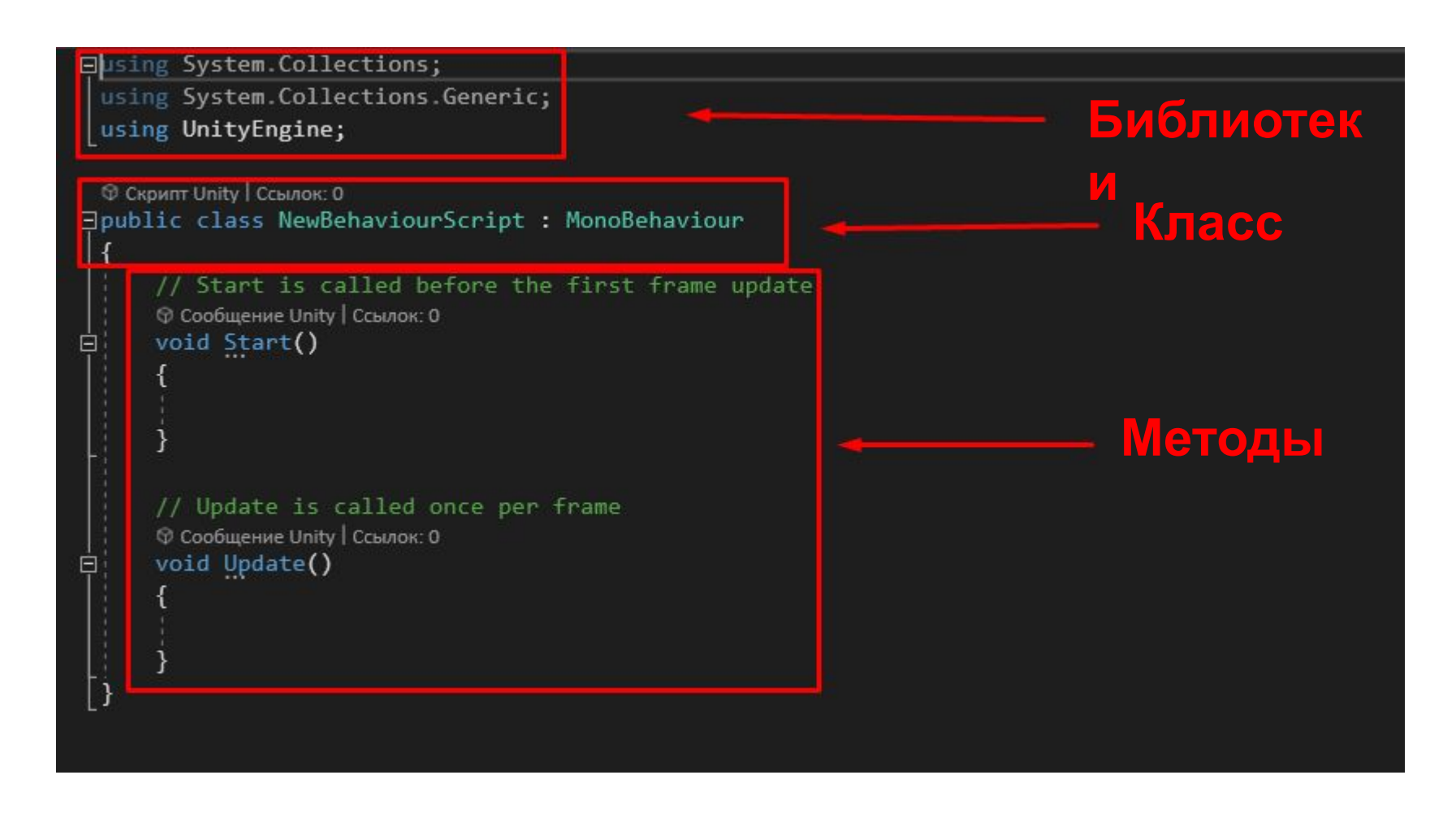

**Start** – выполняется при запуске скрипта

**Update** – выполняется циклично, каждый кадр

**FixedUpdate** – выполнятся циклично, в определенные промежутки време

 $[POEOTOB]$ 

# **Fixed Timestep**

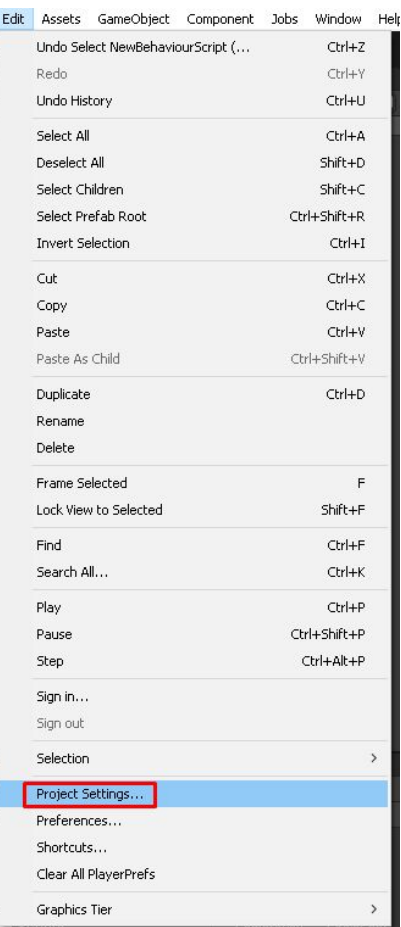

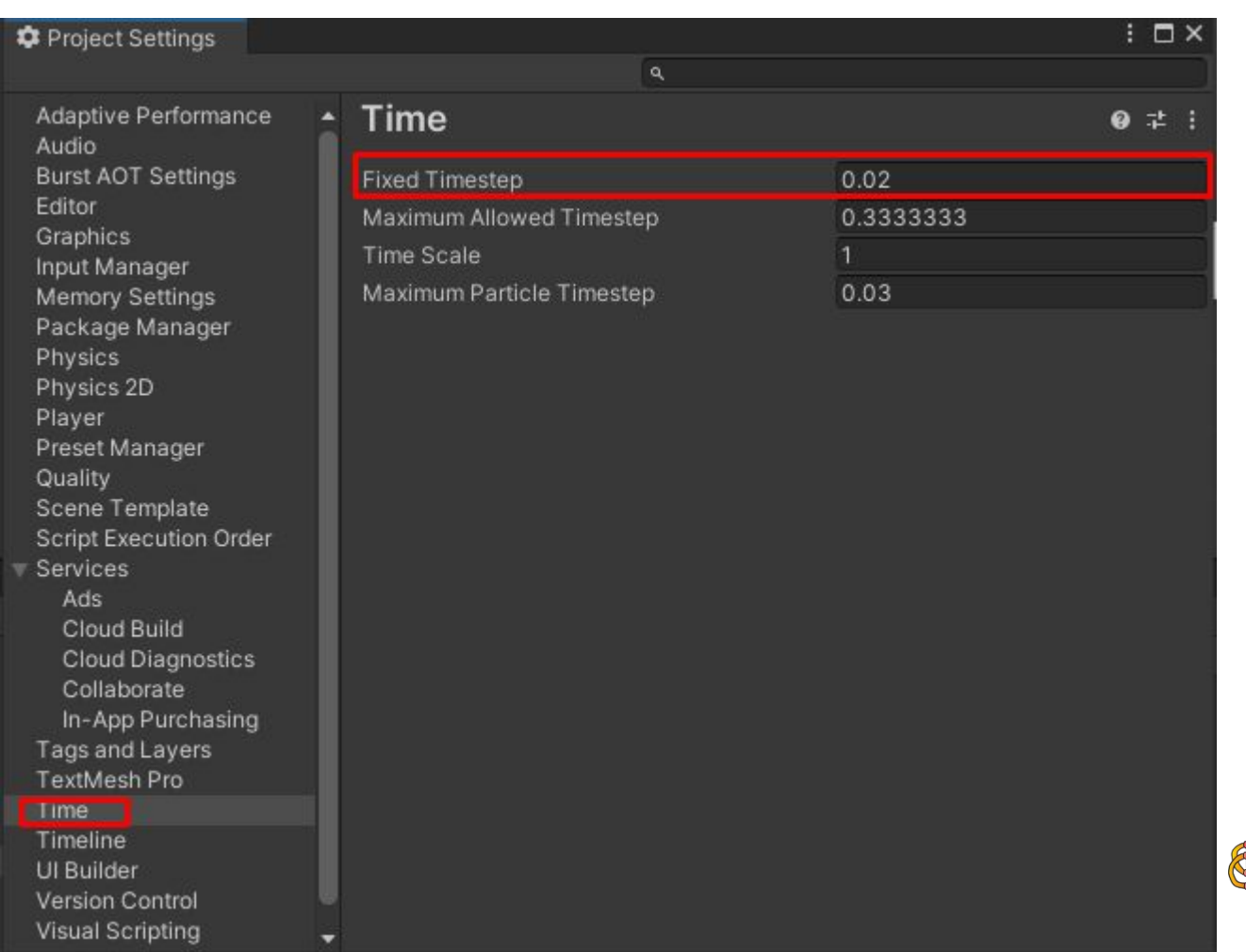

 $[POEOTOB]$ 

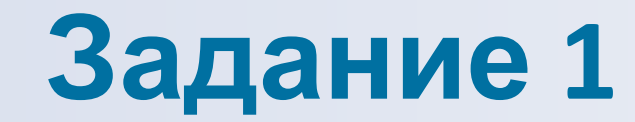

### **Создайте скрипт и назовите его «CircleController» На кнопу «A» движется влево, на кнопку «D» вправо.**

**Создайте переменную и при Transform \_transform; значение Transform игрового объекта.**

## **Используйте для этого условный оператор if, а также Input.GetKey(), GetComponent<Transform>().**

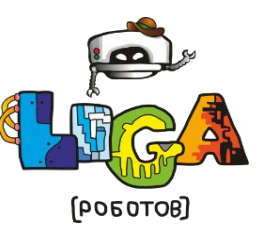

# **Ответ**

Ė

Ξ

**Eusing System.Collections;** using System. Collections. Generic; using UnityEngine;

© Скрипт Unity | Ссылок: 0 Floublic class CircleController : MonoBehaviour

```
Transform transform;
```

```
© Сообщение Unity | Ссылок: 0
void Start()
```

```
transform = GetComponent<Transform>();
```

```
© Сообщение Unity | Ссылок: 0
void Update()
```

```
if(Input.GetKey(KeyCode.D))
    _transform.position += Vector3.right * Time.deltaTime * 5;
if (Input.GetKey(KeyCode.A))
    _transform.position += Vector3.left * Time.deltaTime * 5;
```
Вместо Vector3.right можно использовать transform.right.

**Vector3**.right – это вектор, направленный вправо относительно глобальной системы координат

**transform**.right – это вектор, направленный вправо относительно локальной системы координат

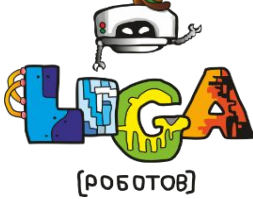

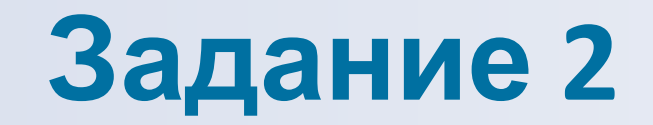

## **Сделать то же самое, используя Rigidbody2D.AddForce() Также сделать прыжок на клавишу Space.** Rigidbody2D rb; **Создайте переменную**  $rb = GetComponent < Right>Rightody2D>()$ ;**В методе Start():**

### **Напоминание: \_rb.AddForce(Vector3.***направление* **\*** *скорость***)**

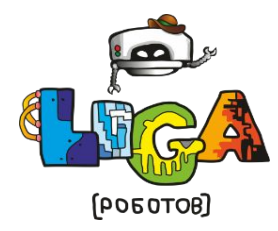

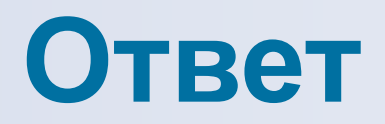

```
Eusing System. Collections;
using System.Collections.Generic;
using UnityEngine;
 © Скрипт Unity | Ссылок: 0
Epublic class CircleController : MonoBehaviour
     Transform _transform;
     Rigidbody2D rb;
      © Сообщение Unity | Ссылок: 0
     void Start()
          _\text{transform} = GetComponent<Transform>();
          rb = GetComponent < Right>Rightody2D>()</math>;© Сообщение Unity | Ссылок: 0
      void Update()
         if(Input.GetKey(KeyCode.D))
              _rb.AddForce(Vector3.right * 3);
              //_transform.position += Vector3.right * Time.deltaTime * 5;
          if (Input.GetKey(KeyCode.A))
              rb.AddForce(Vector3.1eft * 3);
              //_transform.position += Vector3.left * Time.deltaTime * 5;
         if (Input.GetKey(KeyCode.Space))
              _rb.AddForce(Vector3.up * 3);
```
Теперь добавьте возможность изменить скорость в редакторе.

Используйте модификатор public или [SerializeField]

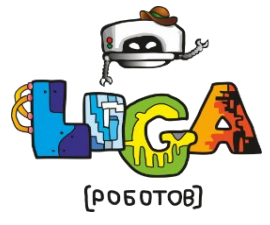

# **Ответ**

### Скрип

private Transform \_transform; private Rigidbody2D \_rb; public int speed;

### © Сообщение Unity | Ссылок: 0 void Update() if (Input.GetKey(KeyCode.D)) \_rb.AddForce(Vector3.right \* speed); // transform.position += Vector3.right \* Time.deltaTime \* 5; if (Input.GetKey(KeyCode.A)) \_rb.AddForce(Vector3.left \* speed); // transform.position += Vector3.1eft \* Time.deltaTime \* 5; if (Input.GetKey(KeyCode.Space)) rb.AddForce(Vector3.up \* speed);

### Редакто

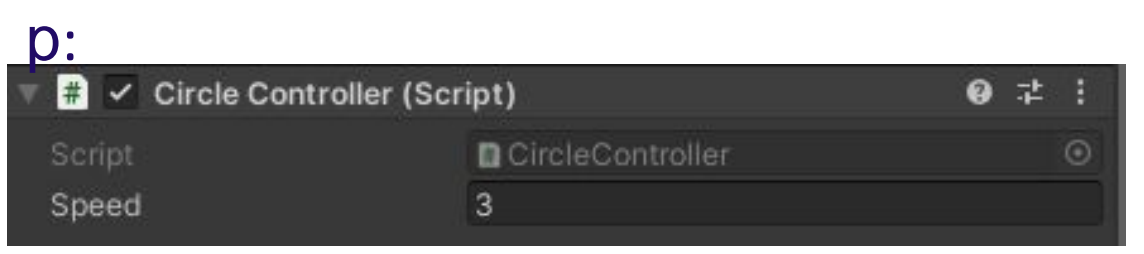

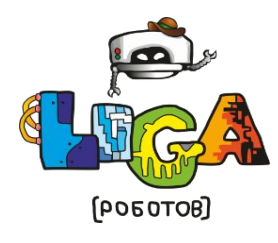

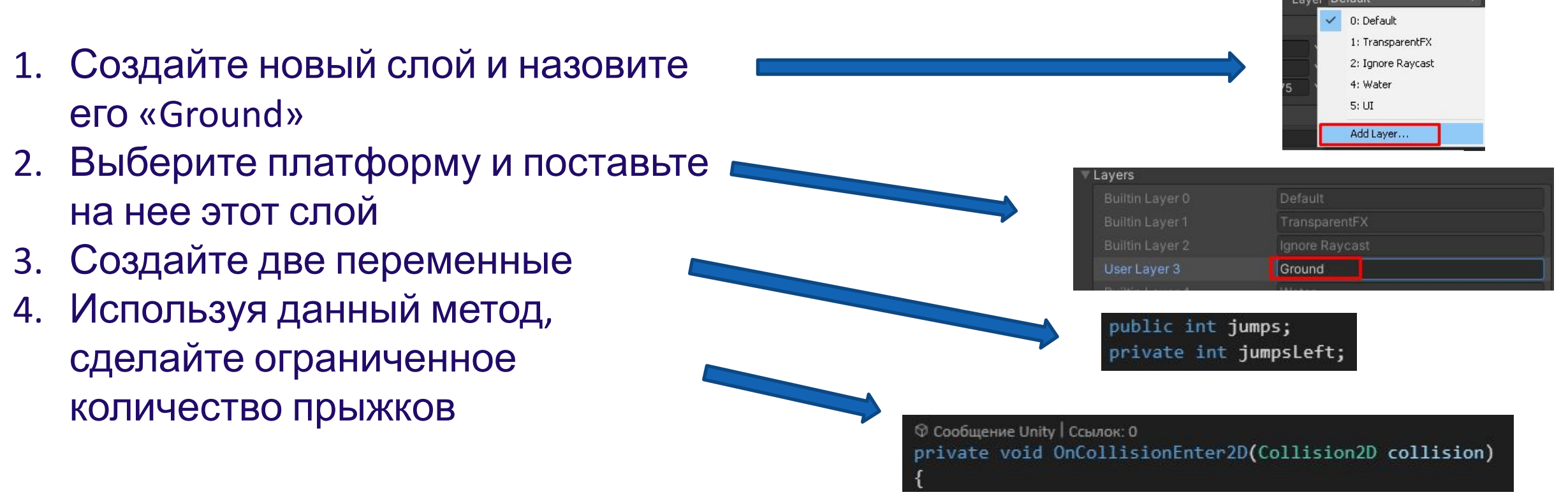

Замечание: Для проверки слоя, с которым сопрекоснулся круг, можно сравнить его номер (Если User Layer 3, то его номер равен 3)

 $if(collision.gameObject.langer == 3)$ 

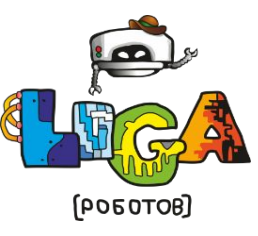

# **Ответ**

### © Сообщение Unity | Ссылок: 0 void Start()

\_transform = GetComponent<Transform>();  $rb = GetComponent < Right>Rightody2D ();$  $jumpsLeft = jumps;$ 

### © Сообщение Unity | Ссылок: 0 private void OnCollisionEnter2D(Collision2D collision) if(collision.gameObject.layer == 3)  $jumpsLeft = jumps;$

```
© Сообщение Unity | Ссылок: 0
void Update()
   if (Input.GetKey(KeyCode.D))
        rb.AddForce(Vector3.right * speed);
   // transform.position += Vector3.right * Time.deltaTime * 5;
    if (Input.GetKey(KeyCode.A))
        _rb.AddForce(Vector3.left * speed);
    //_transform.position += Vector3.left * Time.deltaTime * 5;
    if (Input.GetKeyDown(KeyCode.Space) && jumpsLeft > 0)
        _rb.AddForce(100 * Vector3.up * speed);
        jumpsLeft--;
```
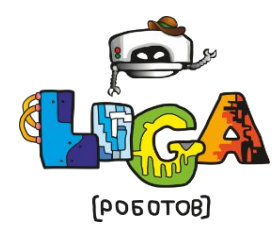

**ligarobotov.ru © Федеральная сеть секций робототехники «Лига Роботов», Красноярск 2023**

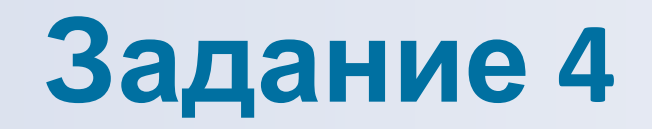

**Создайте скрипт CameraController.** 

**В нем создайте метод Move, который принимает float \_deltaTime (это и есть переменная времени). Внутри мы присваиваем значению transform.position данную формулу.**

**Vector3.Lerp (координаты камеры, точка наблюдения + смещение, время \* сглаживание);**

**При этом не забудте объявить нужные переменные.**

**В методе FixedUpdate вызовите этот метод, передавая в него Time.fixedDeltaTime.**

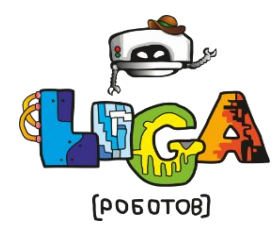

## **Ответ**

sing **System.Collections;** 

using System.Collections.Generic; using UnityEngine;

© Скрипт Unity (1 ссылка на ресурсы) | ссылка: 1 public class CameraController : MonoBehaviour

[SerializeField] Transform target; [SerializeField] Vector3 offset; [SerializeField] float smoothing = 1f;

© Сообщение Unity | Ссылок: 0 private void FixedUpdate()

-1

Move(Time.fixedDeltaTime);

Ссылок: 2 protected void Move(float deltaTime)

> var nextPosition = Vector3.Lerp(transform.position, target.position + offset, deltaTime \* smoothing); transform.position = nextPosition;

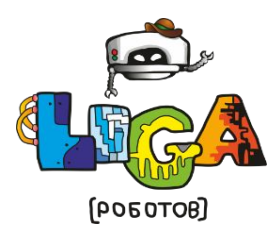

# **Итоги занятия**

- **1. Геймдизайн**
- **2. Игровые художники**
- **3. Звуковой дизайн**
- **4. Повторение**
- **5. Плавное движение камеры**

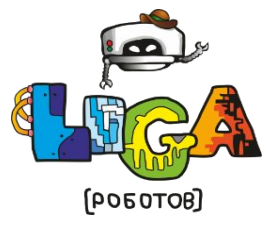

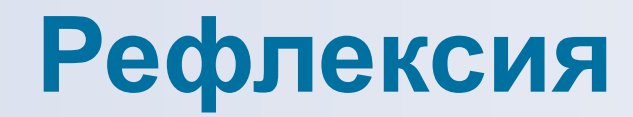

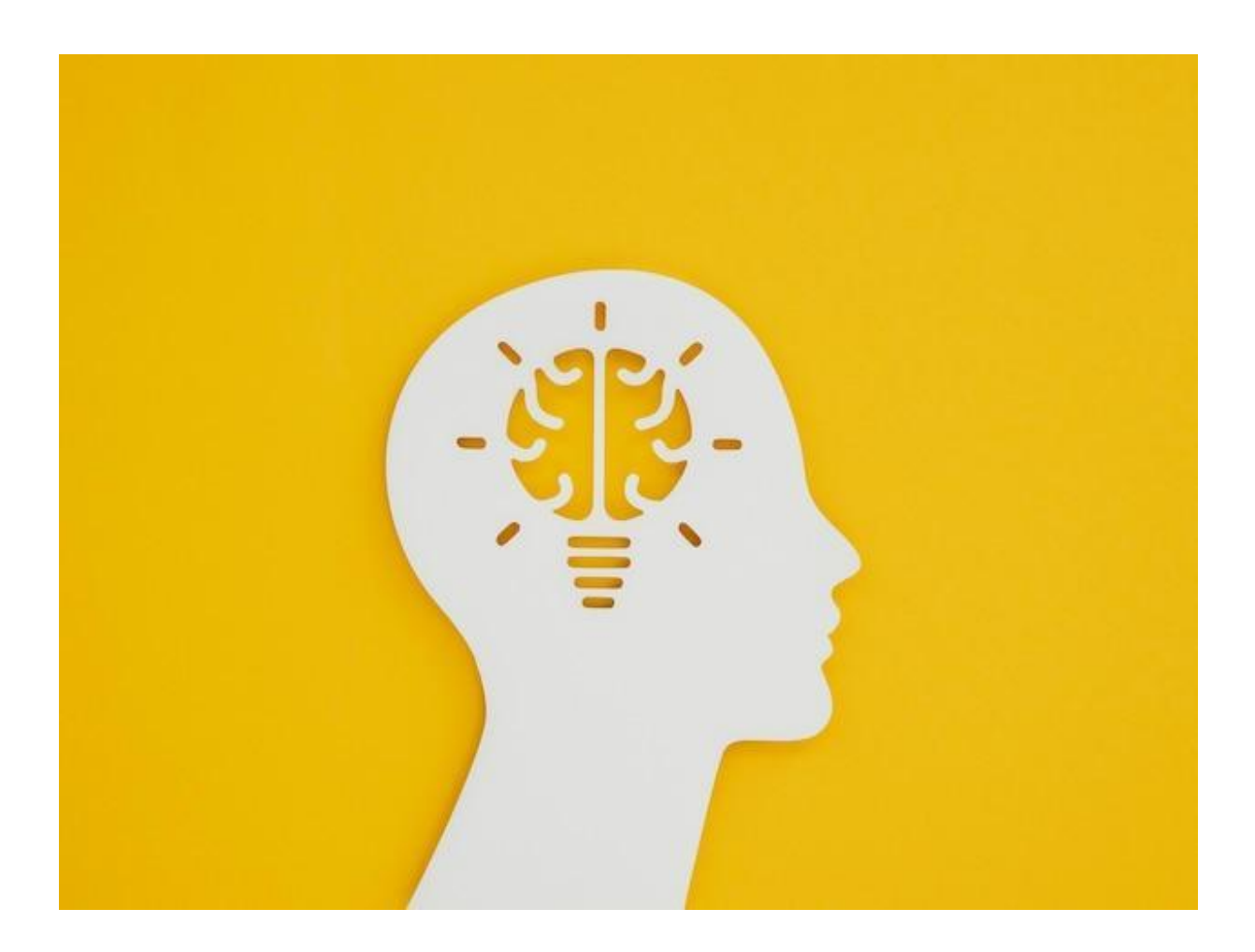

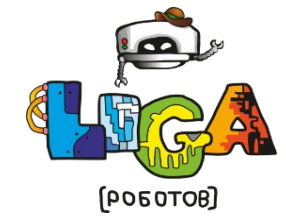

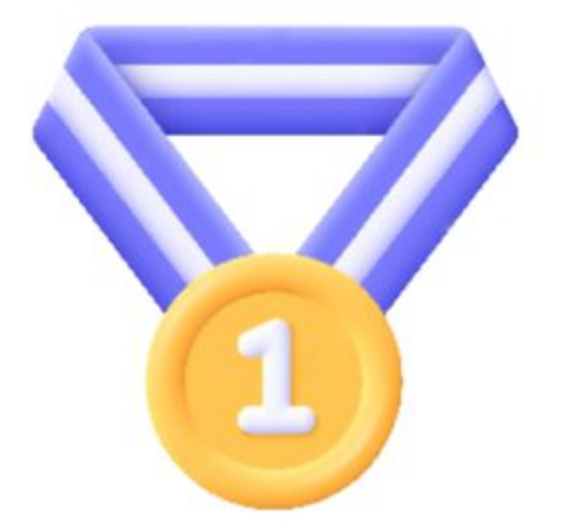

# Спасибо за занятие

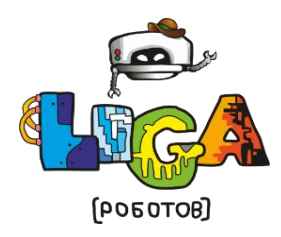

**ligarobotov.ru © Федеральная сеть секций робототехники «Лига Роботов», Красноярск 2023**